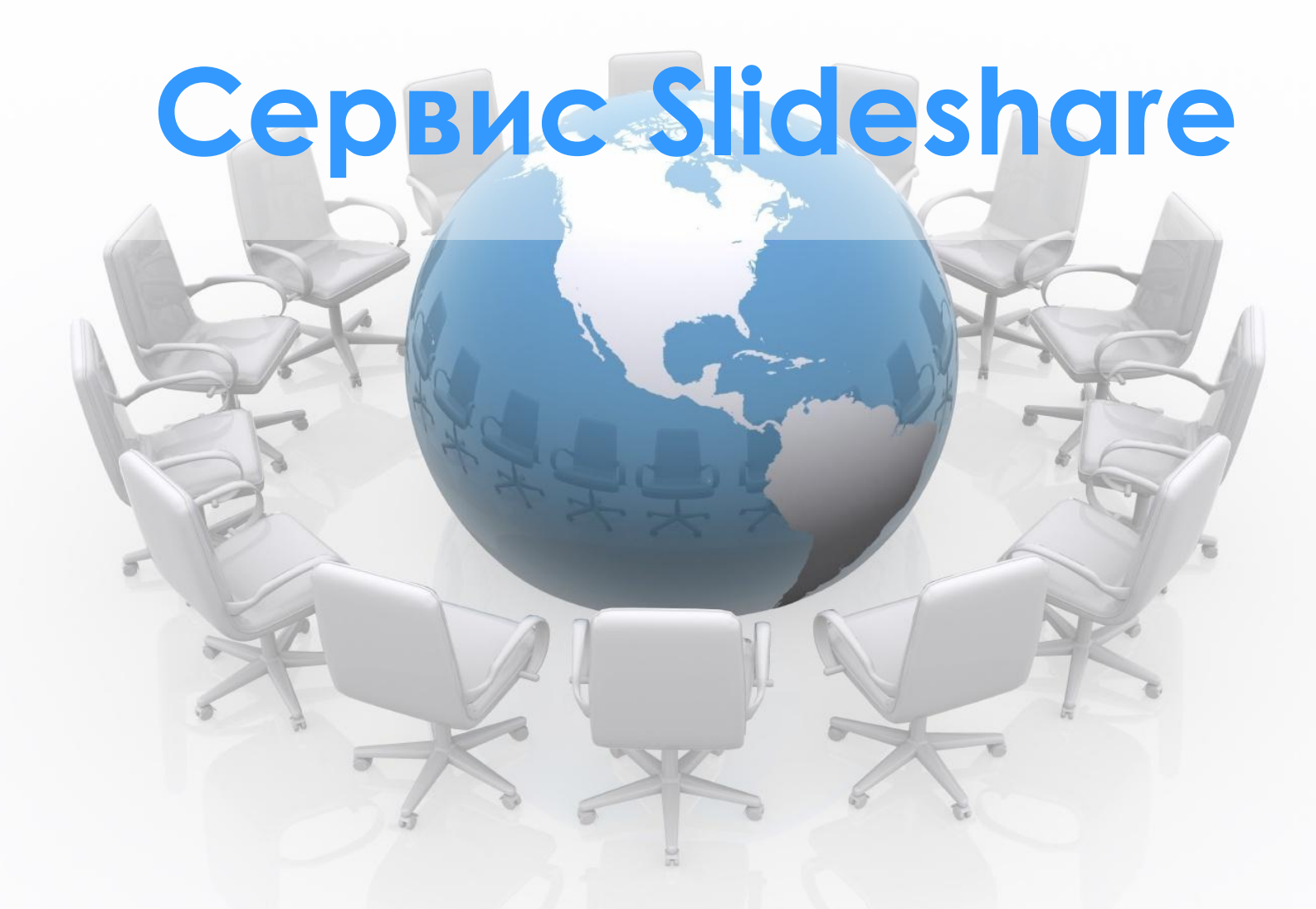

*© Збицкая Наталья Юрьевна, учитель математики МОУ «Средняя школа №13» г. Балаково Саратовской области*

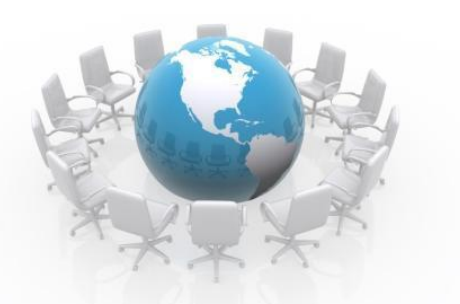

### **Возможности сервиса**

**Slideshare** (http://www.slideshare.net/) - социальный сервис, который позволяет конвертировать презентации PowerPoint, документы, PDF-файлы (50 Мб) в формат Flash и предназначен для хранения и дальнейшего личного, либо совместного их использования (Материал из Letopisi.Ru - «Время вернуться домой»)

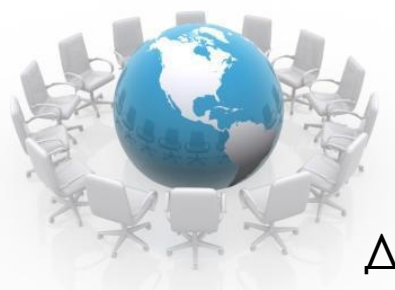

Зайдите на сайт http://www.slideshare.net/

Для того чтобы начать работу на этом сайте необходимо зарегистрироваться:

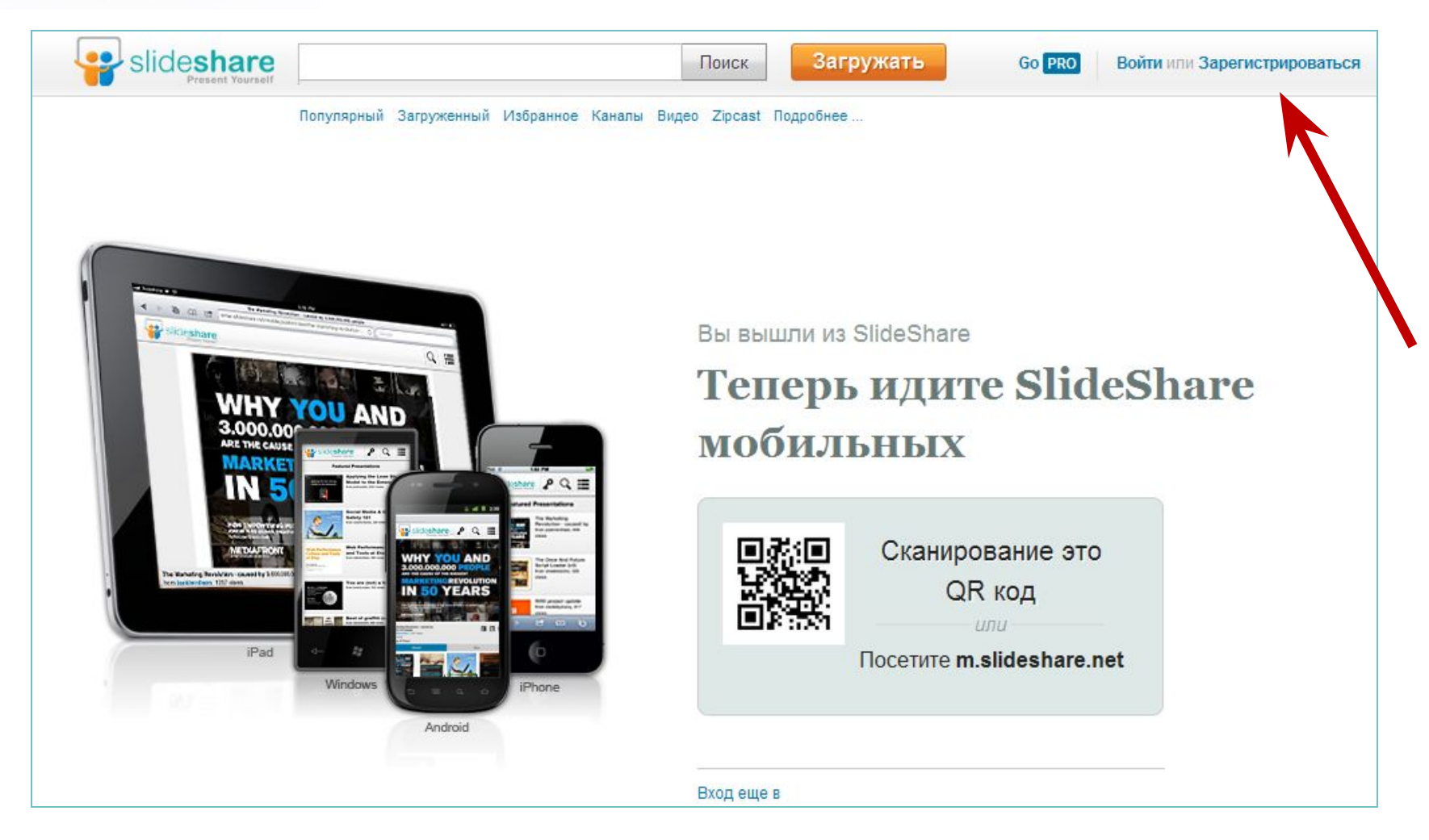

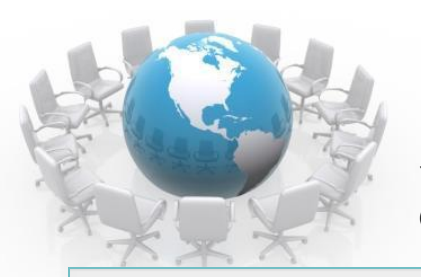

Заполните регистрационную форму:

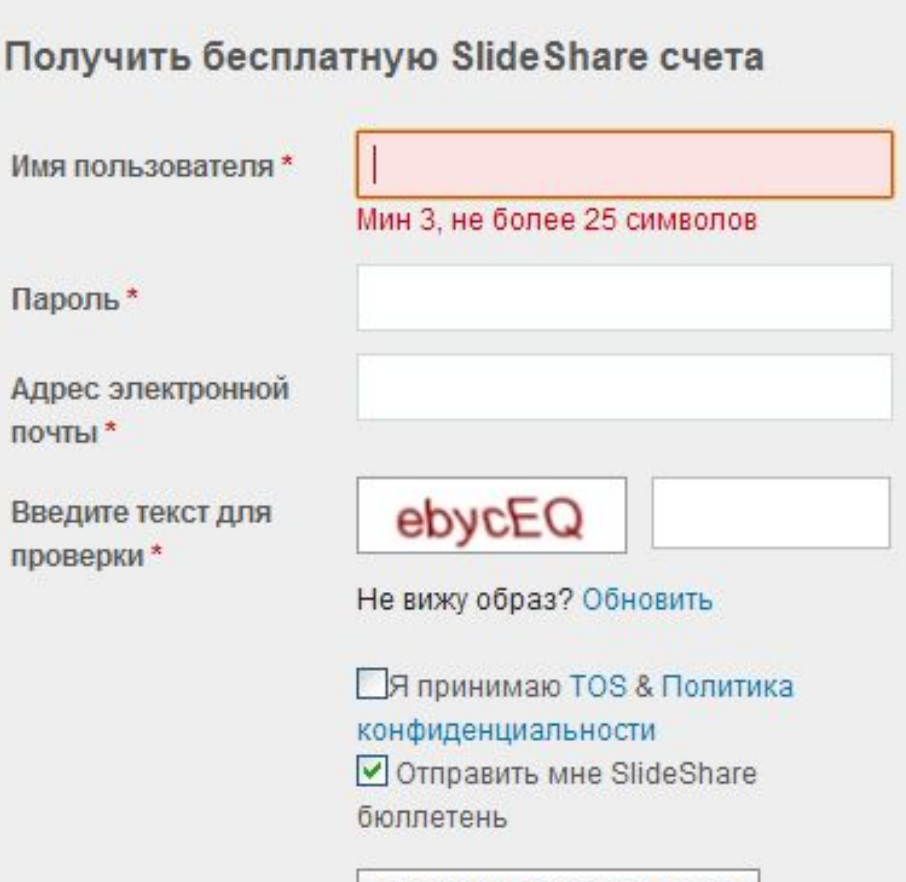

**ЗАРЕГИСТРИРОВАТЬСЯ** 

Вы уже зарегистрированы? Войти сейчас

логин (латинские буквы, цифры, знак подчеркивания)

пароль (латинские буквы и цифры)

адрес электронной почты

В свободное поле введите символы, которые видите на экране

> поставьте галочку (тем самым, вы принимаете пользовательское соглашение).

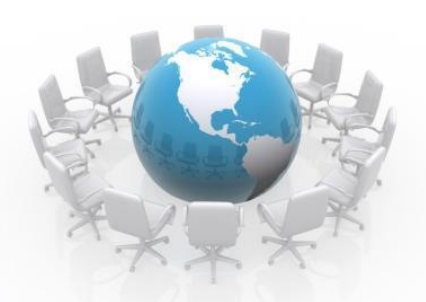

При условии успешной регистрации Вы переходите на страницу:

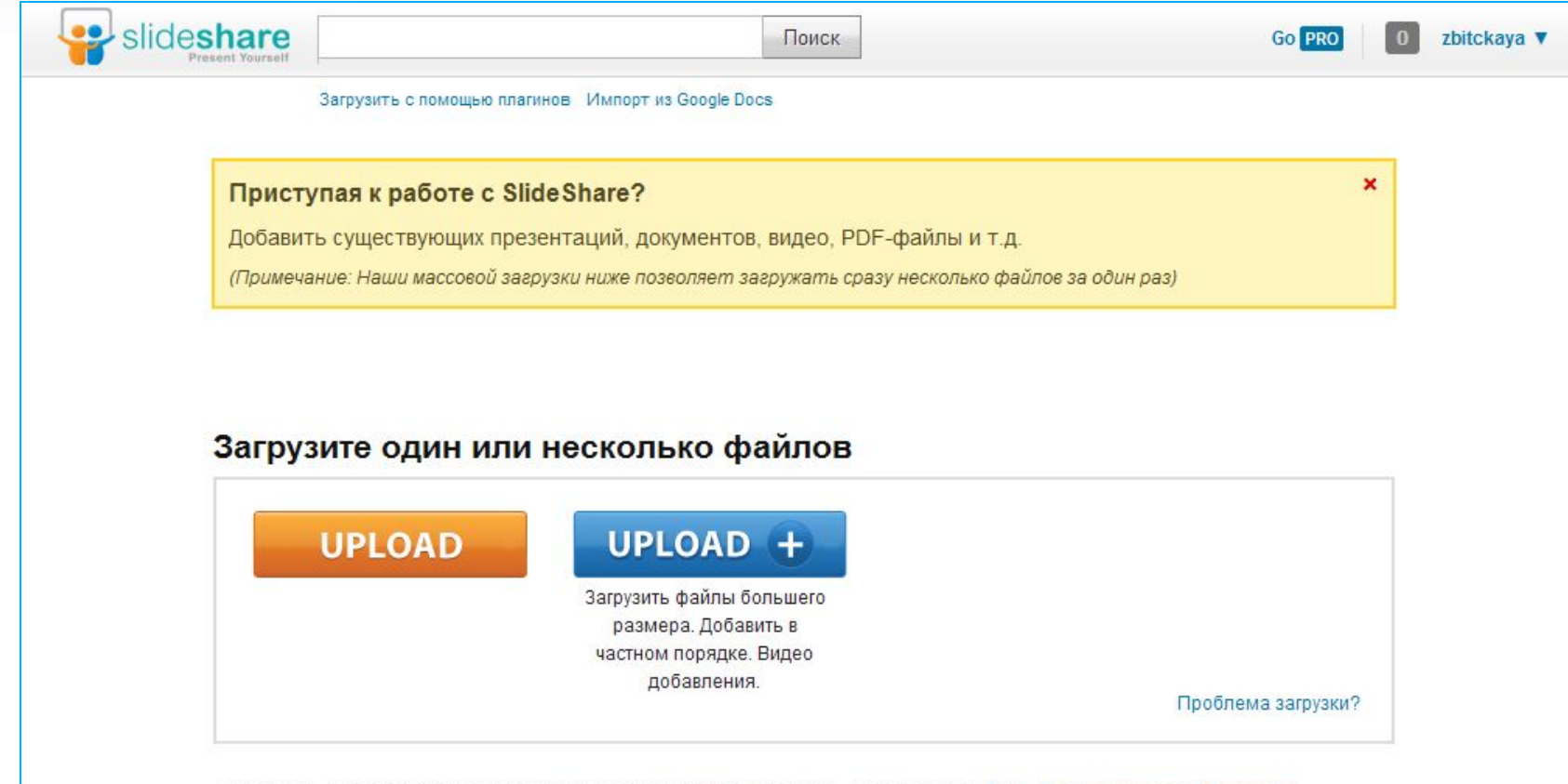

- Загрузить презентации, документы, PDF-файлов (50 Мб). Для видео, обновление до PRO . Поддерживаемые форматы …
- Не загружайте материалы, которые Вы не имеете авторские права на. Читайте наши Условия обслуживания и Политика конфиденциальности.
- Нужна помощь? Читайте советы по устранению неполадок или связаться с нами.

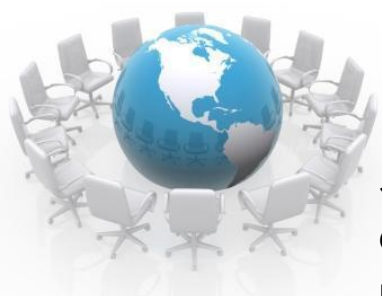

Заполните Ваш профайл. Для этого прейдите по ссылке (заголовок ссылки - Ваш логин) в правом верхнем углу экрана.

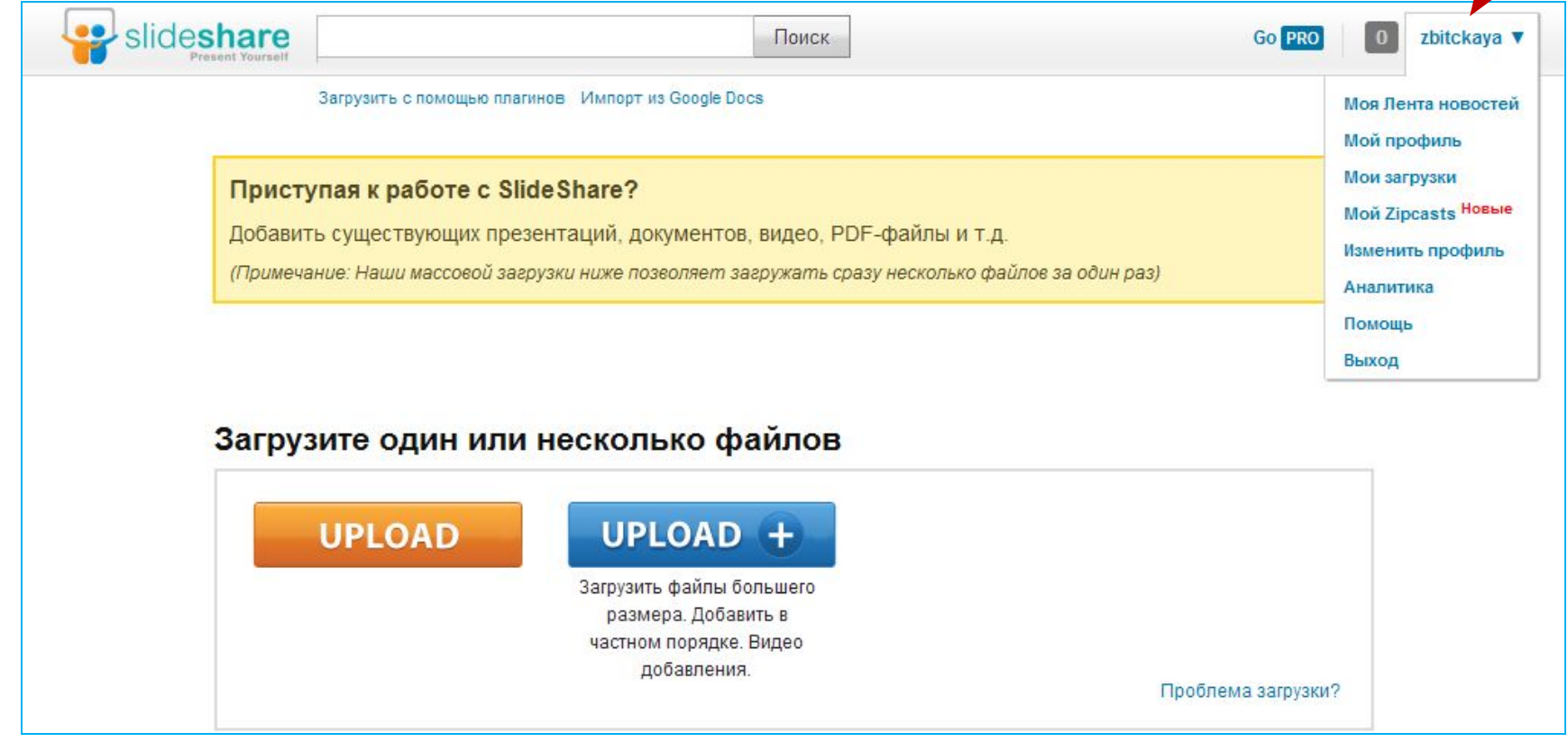

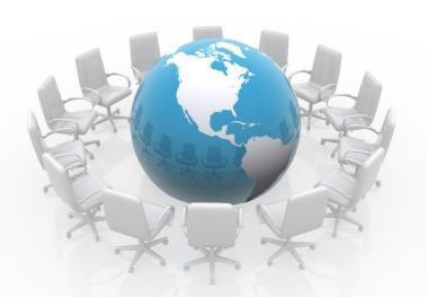

## **Как загрузить файл на сервис?**

Выберите файл для загрузки с помощью этой кнопки **UPLOAD**

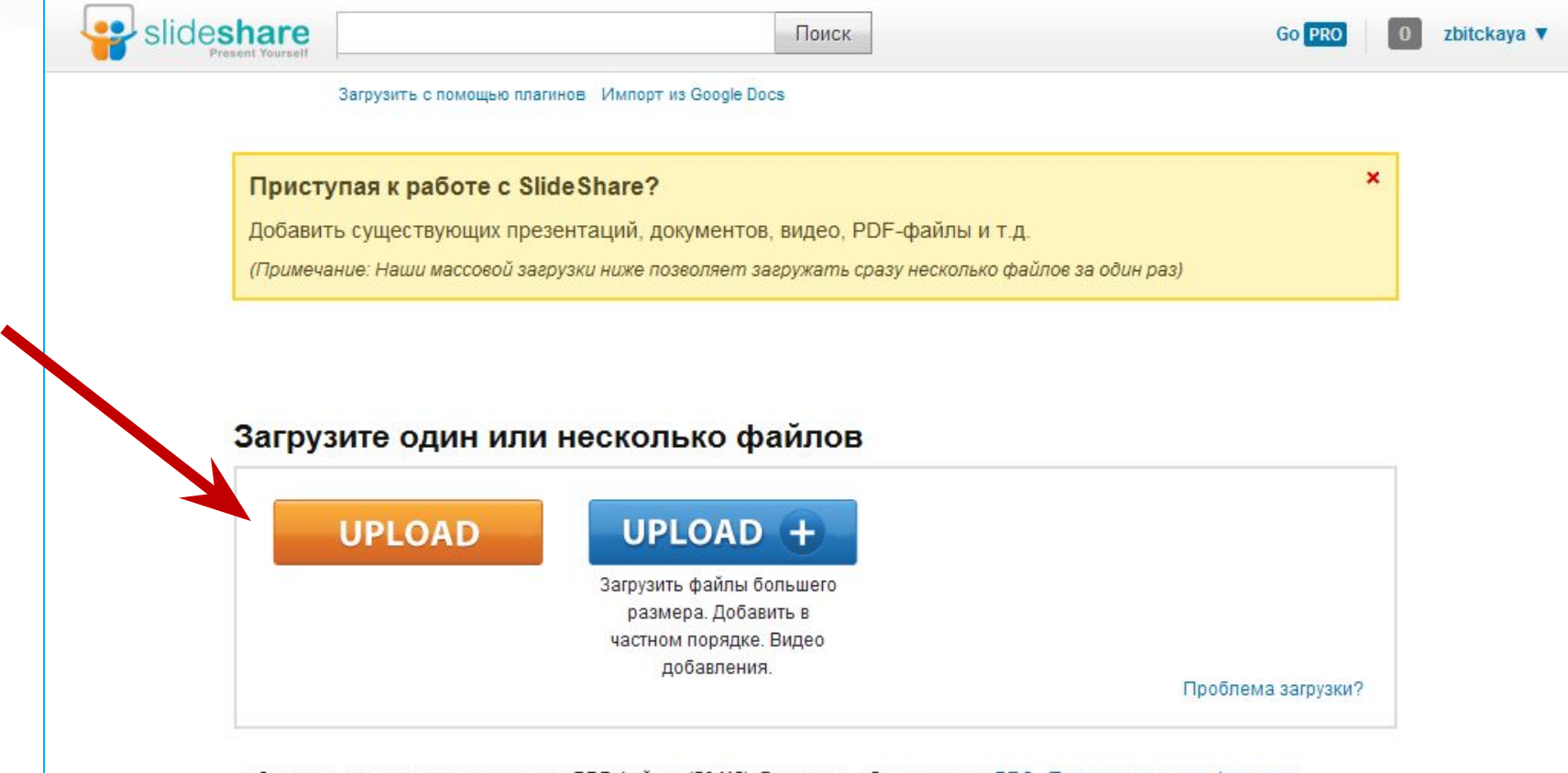

- Загрузить презентации, документы, PDF-файлов (50 Мб). Для видео, обновление до PRO . Поддерживаемые форматы …
- Не загружайте материалы, которые Вы не имеете авторские права на. Читайте наши Условия обслуживания и Политика конфиденциальности.
- Нужна помощь? Читайте советы по устранению неполадок или связаться с нами.

### **Как загрузить файл на сервис?**

Максимальный размер загружаемых файлов 100 Мб.

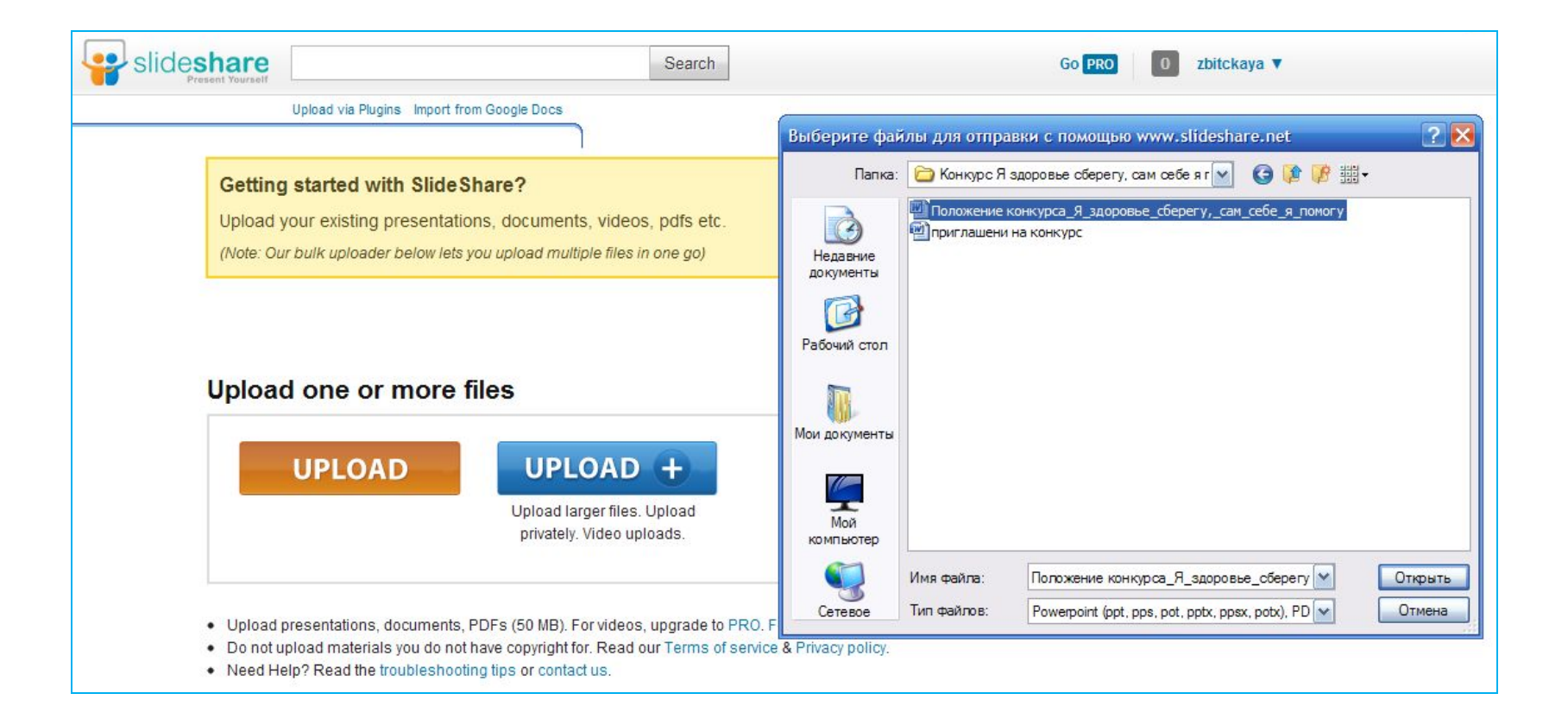

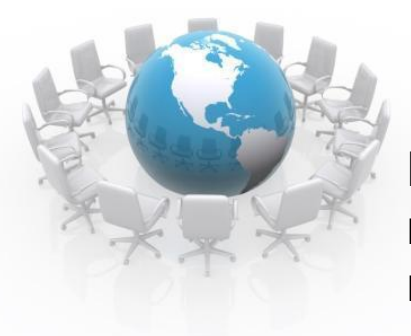

### **Как загрузить файл на сервис?**

После загрузки документа Вам предложат заполнить некоторые поля: Изменить название документа; Выбрать категорию для размещения документа; Описание документа.

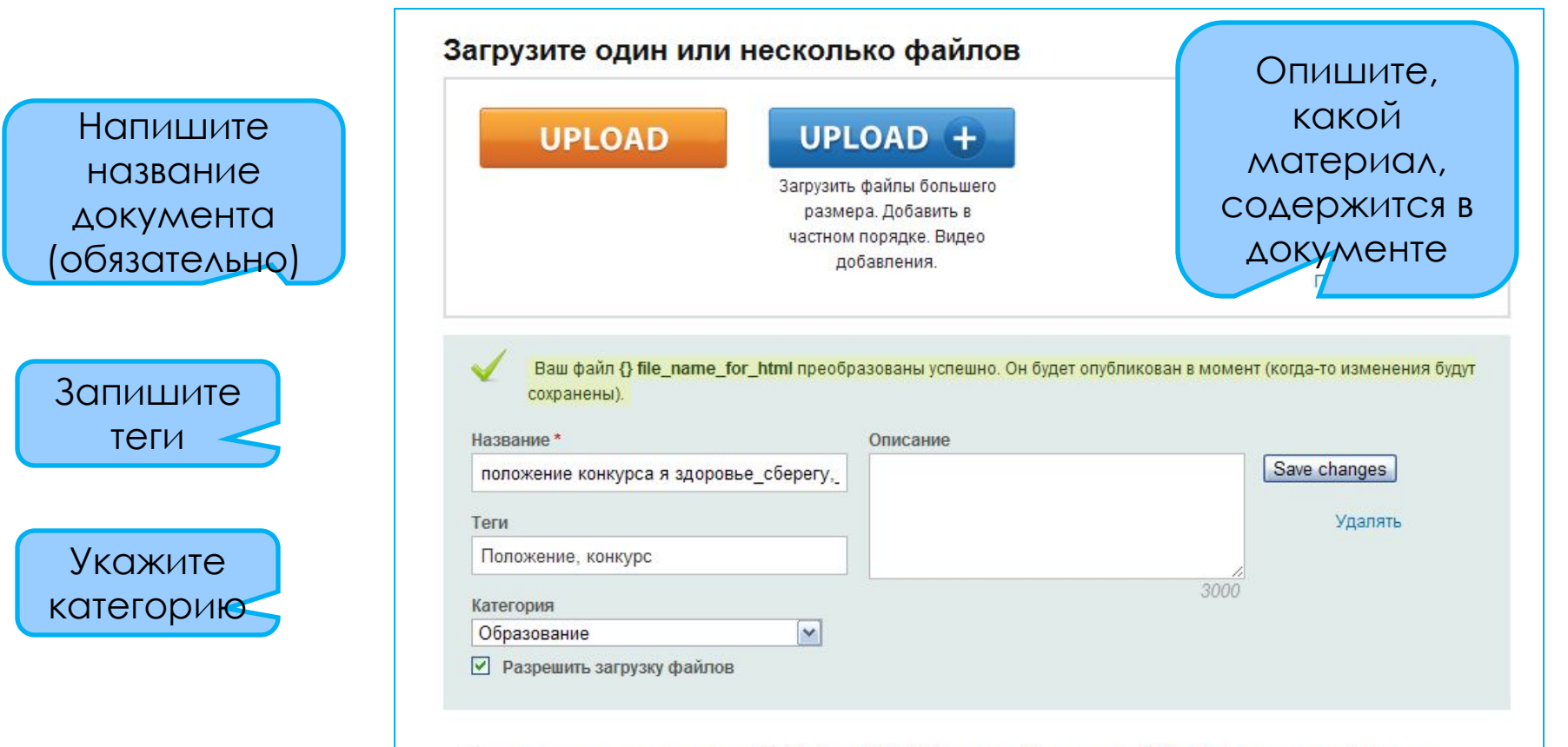

- Загрузить презентации, документы, PDF-файлов (50 Мб). Для видео, обновление до PRO . Поддерживаемые форматы …
- Не загружайте материалы, которые Вы не имеете авторские права на. Читайте наши Усповия обслуживания и Политика конфиденциальности.
- Нужна помощь? Читайте советы по устранению неполадок или связаться с нами.

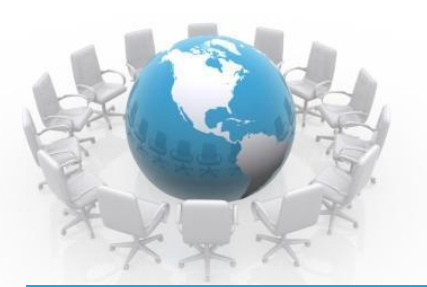

### **Как разместить ссылку на публикацию на страницу сайта**

Файл опубликованы! Возьмите Быстрым Просмотру п делятся На щебетать, Facebook или электронной почте, Подсказка: Х это принесет вам больше трафика

Сетевой конкурс «Я здоровье сберегу, сам себе я помогу»

Положение о сетевом конкурсе буклетов «Я здоровье сберегу, сам себе я помогу» для учащихся 5-11 классов общеобразовательных учреждений

### 1. Цели конкурса

- пропаганда здорового образа жизни и профилактика вредных привычек;

- повышение уровня информационной культуры обучающихся;
- развитие коммуникативных навыков.

### 2. Задачи конкурса

- формировать здоорвый образ жизни учащихся:
- помогать в осознании обучающимся преимущества здорового образа жизни;
- показать негативное влияние курения на здоровье и внешний вид человека;
- создать условия для приобретения школьниками опыта успешного участия в сетевых конкурсах.

### 3. Участники конкурса

К участию в конкурсе допускаются учащиеся общеобразовательных школ всех видов и типов 5 -11 классов под руководством учителя.

Конкурс проводится отдельно по каждой из 3-х возрастных категорий:

- учащиеся 5-6-ых классов;
- учащиеся 7-8-ых классов;
- учащиеся 9-11-ых классов.

### 4. Порядок участия

Участники конкурса до 7 ноября 2011 г. заполняют регистрационную форму по адресу

https://docs.google.com/spreadsheet/viewform?formkey=dFB2a0g1XzA5R3hVeXZXOWNrcnJZeVE6MQ: С 8 по 17 ноября участники конкурса и члены жюри регистрируются на сервисе Calameo (http://ru.calameo.com/) и присоединяются к открытой группе «Я здоровье сберегу, сам себе я nomory» (http://ru.calameo.com/groups/3413). В эти же сроки участники самостоятельно размещают оформленные в соответствии с настоящим положением свои работы, и прикрепляют их к группе «Я здоровье сберегу, сам себе я помогу». 5. Требования к оформлению работ, предоставляемых на конкурс

Capture leads with **your presentation** доля Fmail **ВСТАВЛЯТЬ** 

<div style="width:477px" id-

положение конкурса я здоровье сберегу, сам себе я помогу (править)

**TEFAM** Положение, конкурс

По завершению загрузки файла перейдите по ссылке для открытия публикации

- Загрузить презентации, документы, PDF-файлов (50 Мб). Для видео, обновление до PRO, Поддерживаемые форматы ...
- Не загружайте материалы, которые Вы не имеете авторские права на. Читайте наши Условия обслуживания и Политика конфиденциальности.

 $A \oplus \Theta$ 

 $1/2$  50

• Нужна помощь? Читайте советы по устранению неполадок или связаться с нами.

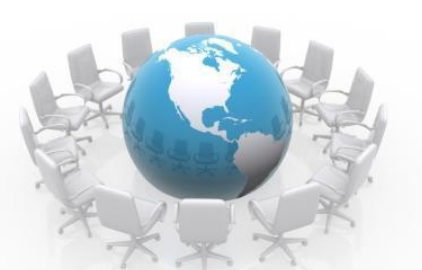

 $\Omega$ 

 $+1$ 

 $\Omega$ 

 $\Omega$ 

 $\Omega$ 

### **Как разместить ссылку на публикацию на страницу сайта**

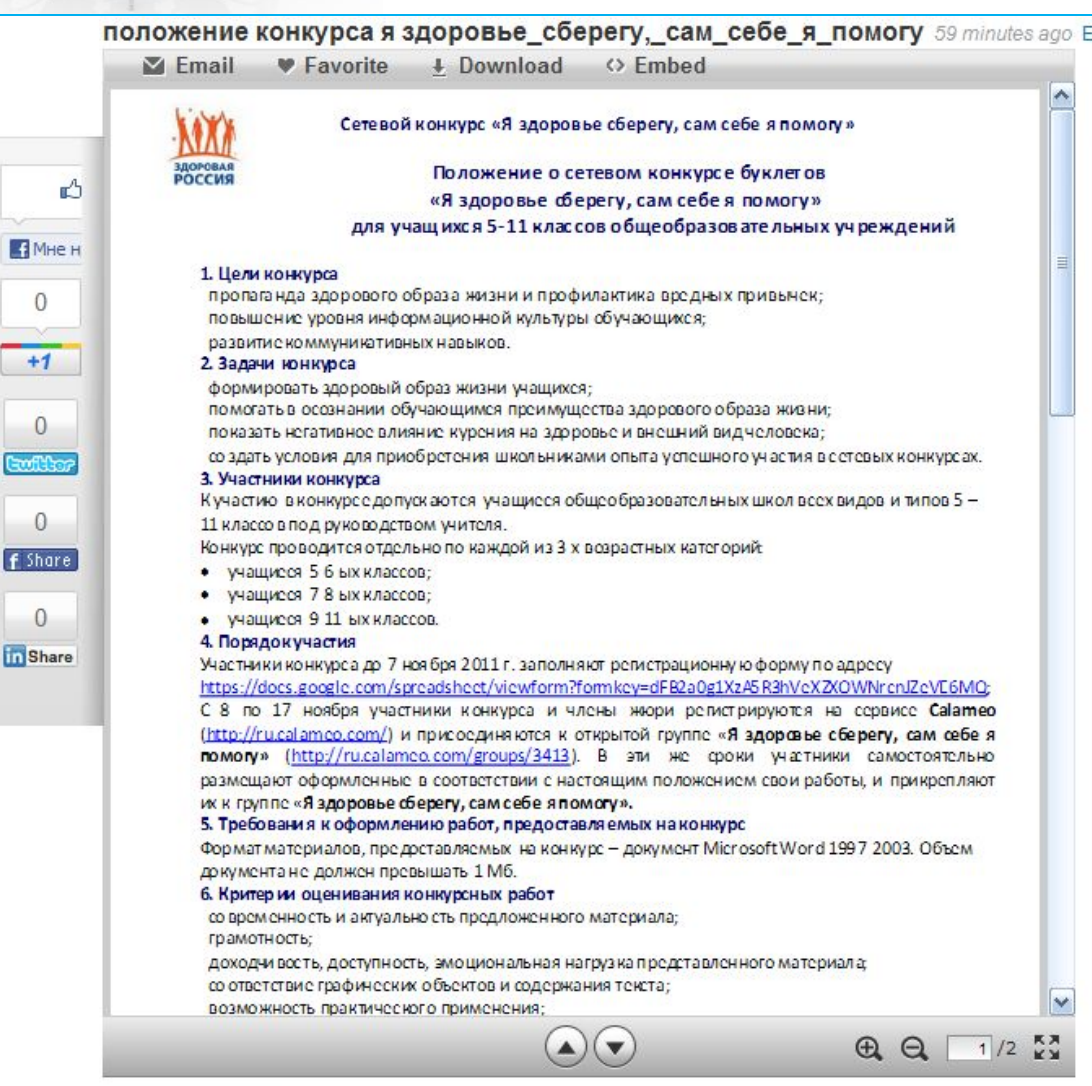

Скопировать ссылку или HTMLкод на публикацию можно нажав на кнопку **Embed**.

### **Как разместить ссылку на публикацию на страницу сайта**

Выбрать нужный размер публикации можно нажав на кнопку **Customize**  (Настроить)

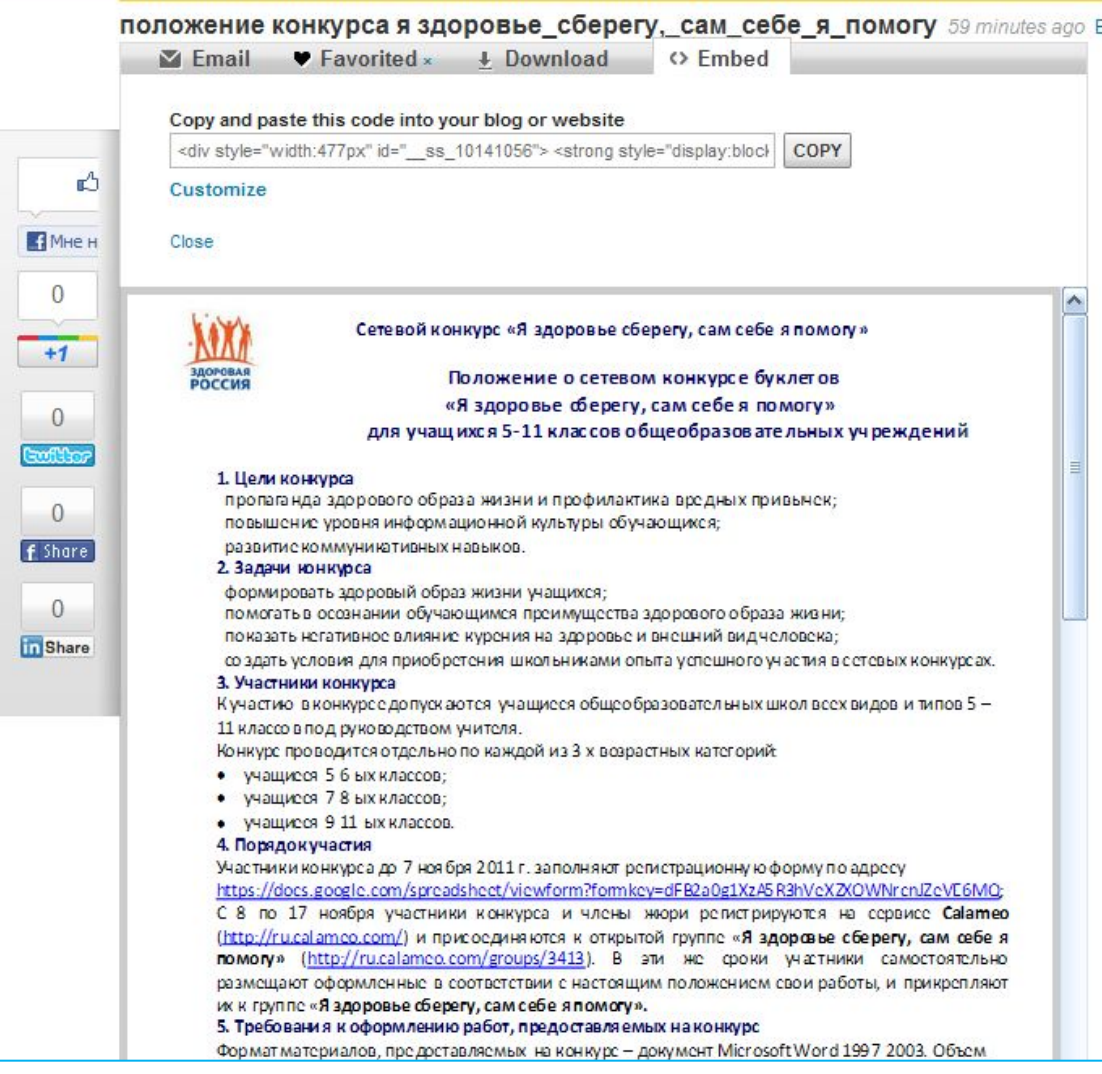

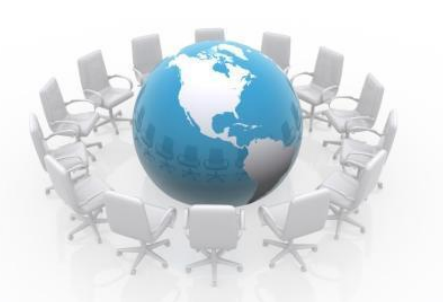

### **Как разместить ссылку на публикацию на страницу сайта**

Копируем HTML-код на публикацию и вставляем в блог или на страницу сайта

 $f$  St

**in** st

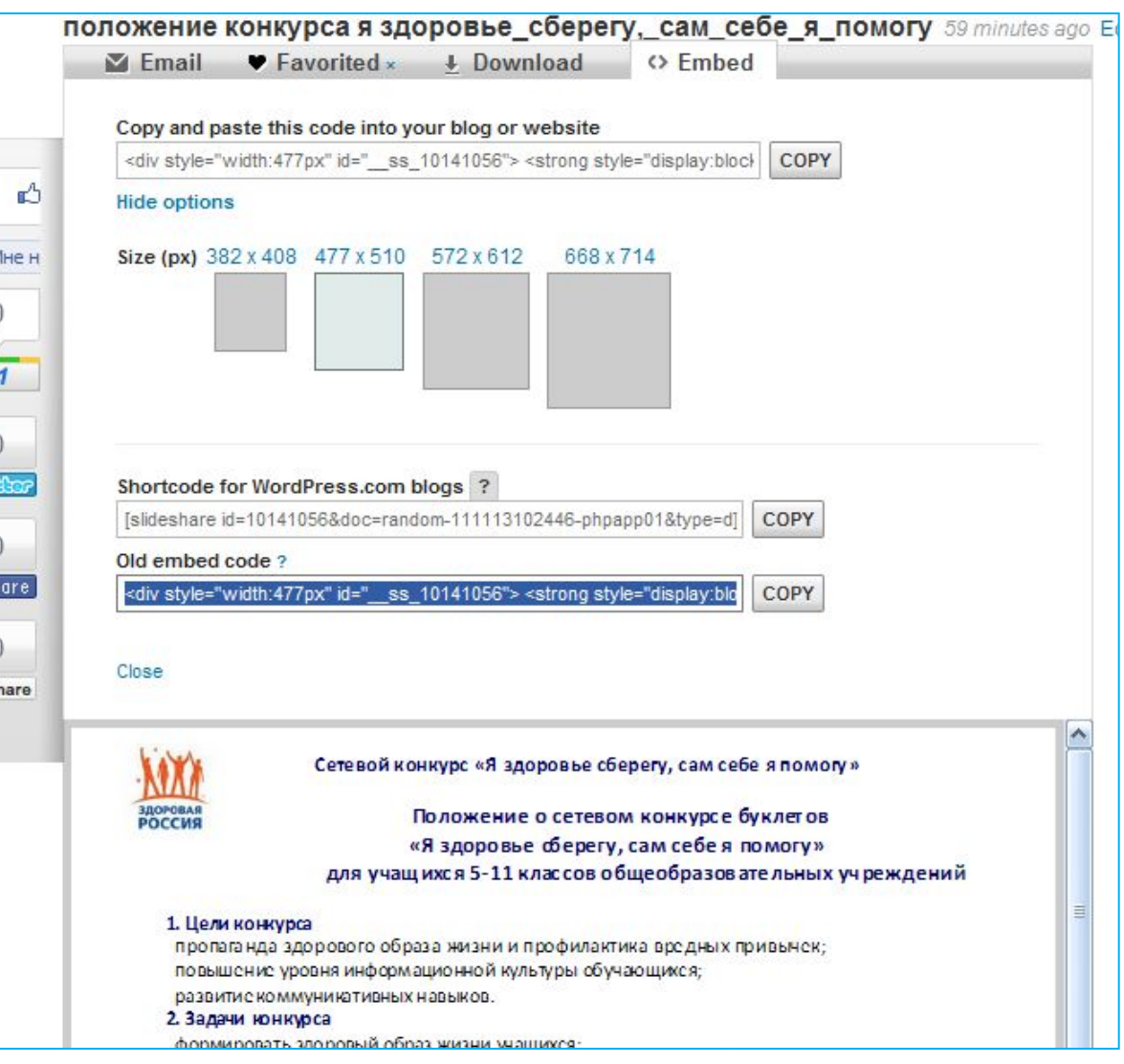

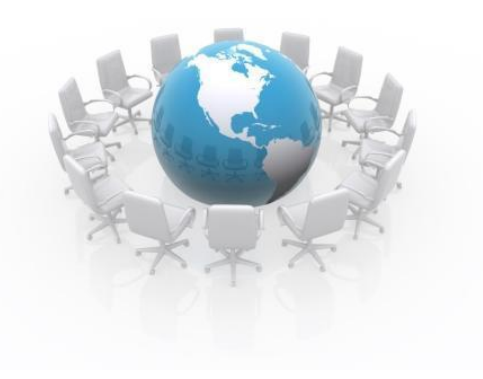

# **Желаю удачи!**